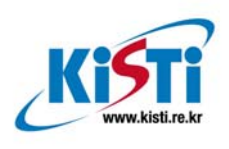

**ISBN 978-89-5884-987-2 98560** 

## Global File System 설치 가이드

ver.1.0

부 서: 슈퍼컴퓨팅센터 작성자: 조혜영, 홍태영

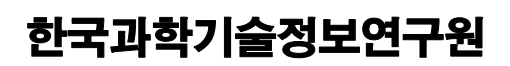

**Korea Institute of Science and Technology Information** 

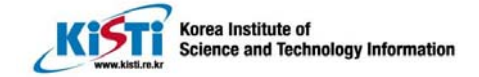

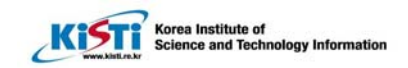

## 목 차

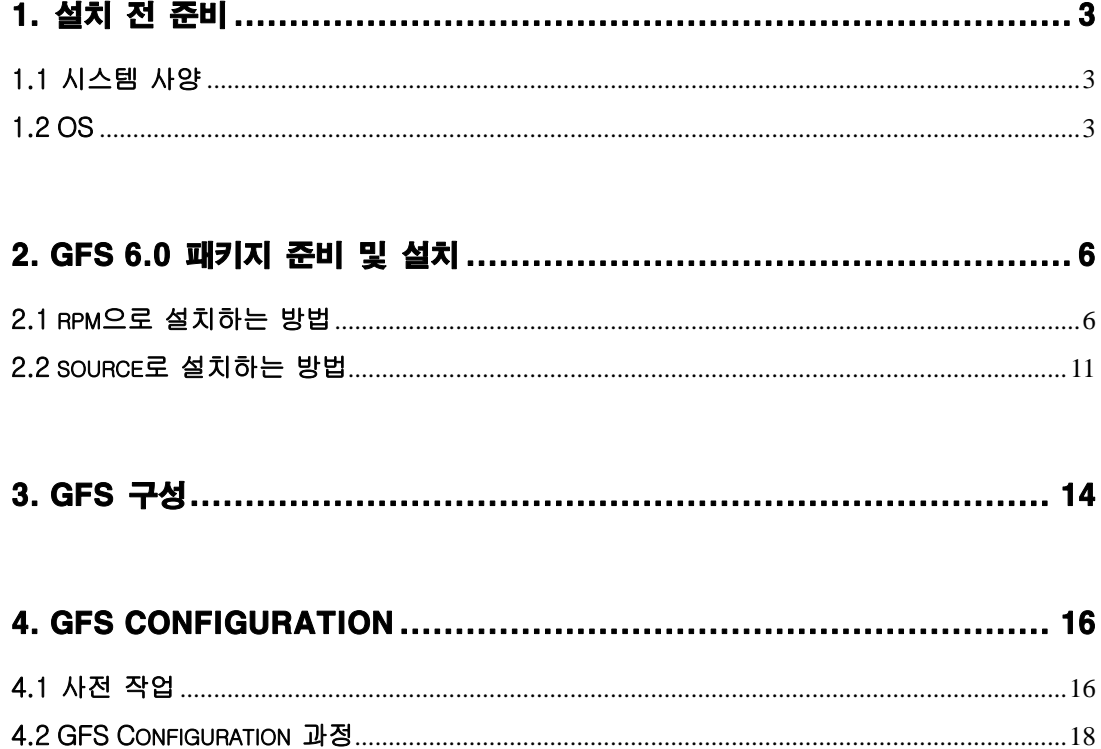

## 

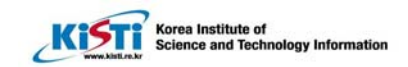

## 1. 설치 전 준비

## 1.1 시스템 사양

 $\overline{a}$ 

- node 수 : 9
- CPU : P4 XEON 2.8C (Hyperthreading ON)
- Mem : 1GB
- HDD : 80GB SATA
- NIC : e100(100Mbps) & tg3(1000Mbps)

### 1.2 OS

- 설치 OS : Linux frontend-0.public 2.4.21-15.ELsmp #1 SMP Mon May 17 21:03:21

GMT 2004 i686 i686 i386 GNU/Linux

- OS 설치과정 : Rocks 3.2.0 를 사용하여 9node 에 설치,

Rocks 3.2.0 8node 에 Rocks 로 클러스터 설정 참조

- OS 파티션

현재 디스크 상황 check

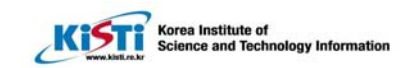

hycho@compute-0-1 hycho]\$ df

 $\overline{a}$ 

Filesystem1K-blocksUsed Available Use% Mounted on

/dev/sda1 61906641750356412584030% /

/dev/sda52064178832828195603201% /home1

/dev/sda32064178832828195603201% /home2

/dev/sda22064178832828195603201% /home3

/dev/sda777638563282873366361% /home4

none50578805057880% /dev/shm

frontend-0.local:/home1/hycho

20161172757424183796084% /home/hycho

=> 각 계산 노드의 /home/~hycho 은 frontend 의 /home1/hycho 에 automount 되어 있다.

\* 커널 버전이 설치할려는 GFS 버전과 같으므로 커널 컴파일 과정 생략 (GFS-6.0.0-1.2.src.rpm 와 kenel 2.4.21-15.ELsmp 가 맞고, GFS-6.0.0- 7.1.src.rpm 와 2.4.21-15.0.4.EL 와 맞다)

-. kernel update

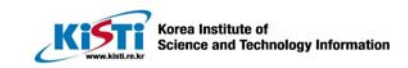

[root@compute-0-5 root]# cd /install/GFS [root@compute-0-5 GFS]# ls kernel-source-2.4.21-15.0.4.EL.i386.rpm [root@compute-0-5 GFS]# rpm -ivh kernel-source-2.4.21-15.0.4.EL.i386.rpm Preparing... ########################################### [100%] 1:kernel-source ########################################### [100%] rpm -ivh kernel-source-2.4.21-15.0.4.EL.i386.rpm [root@compute-0-5 GFS]# cd /usr/src/linux-2.4

※ make mrproper 이 필요.

 $\overline{a}$ 

이전에 설정한 정보를 지우거나 새로운 커널 소스를 가져다 컴파일 할 때에는 이 명령을 먼저 사용해야 한다. make mrproper 명령은 이전 커널을 컴파일할 때 만들어진 오브젝트 파일(\*.o)과 의존성 설정, 컴파일 환경 설정값, 버전 정보 등 새로 시작하는 컴파일에 영향을 주는 이전 정보들을 삭제한다.

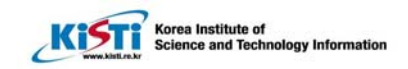

# 2. GFS 6.0 패키지 준비 및 설치

## 2.1 rpm 으로 설치하는 방법

(a) ftp://ftp.redhat.com/pub/redhat/linux/enterprise/3/en/RHGFS/i386/SRPMS

(http://ftp.freshrpms.net/pub/redhat /linux/enterprise/3/en/RHGFS/i386/)에서 perl-

Net-Telnet-3.03-2.src.rpm, rh-gfs-en-6.0-4.src.rpm 다운로드

#### (b)

 $\overline{a}$ 

ftp://ftp.redhat.com/pub/redhat/linux/updates/enterprise/3AS/en/RHGFS/SRPMS 에서

GFS -6.0.0-1.2.src.rpm 다운로드

(GFS-6.0.0-1.2.src.rpm 와 kenel 2.4.21-15.ELsmp 가 맞고, GFS-6.0.0-

7.1.src.rpm 와 2.4.21-15.0.4.EL 와 맞다)

(c) 소스 RPM 설치

#cd /install/GFS/SRPMS

# rpm -Uvh perl-Net-Telnet-3.03-2.src.rpm

# rpm -Uvh rh-gfs-en-6.0-4.src.rpm

# rpm -UVh GFS-6.0.0-1.2.src.rpm GFS-6.0.0-7.1.src.rpm 다운로드

(d) GFS RPM build

# cd /usr/src/redhat/SPECS

# rpmbuild -ba perl-Net-Telnet.spec

# rpmbuild -ba rh-gfs-en.spec

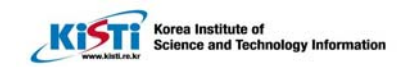

# rpmbuild -ba gfs-build.spec --target i686

 $\overline{a}$ 

(GFS-6.0.0-1.2.src.rpm 버전문제-smp 버전에서 할 때는 rpm 에 문제가 있는 것으로 보임, smp 커널 위치를 잘 못 찾는 것으로 보임, c06 에만 rpm 에 SPEC 파일과 kernel MakeFile 을 수정하여 rpmbuild 가 되게 했음)

※"# rpmbuild -ba perl-Net-Telnet.spec"를 실행하기 위해서는

perl-Digest-HMAC-1.01-11.1.src.rpm 와 perl-Digest-SHA1-2.01-15.1.src.rpm 가 필요하다.

이 rpm 은 ftp://ftp.redhat.com/pub/redhat/linux/enterprise/3/en/os/i386/SRPMS/에서 구할 수 있다. ftp 를 사용하여, prompt, hash, mget 등의 명령어를 사용하면 편리하게 down 받을 수 있다.

※ perl-Digest-HMAC-1.01-11.1.src.rpm 와 perl-Digest-SHA1-2.01-15.1.src.rpm 설치

(dependency 문제로 perl-Digest-SHA1-2.01-15.1.src.rpm 를 먼저 설치한 후, perl-Digest-SHA1-2.01-15.1.src.rpm 를 설치해야 한다.)

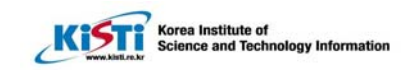

```
(가) 소스 RPM 설치
[root@compute-0-0 SRPMS]# rpm -Uvh perl-Digest-SHA1-2.01-
15.1.src.rpm 
warning: perl-Digest-SHA1-2.01-15.1.src.rpm: V3 DSA signature: NOKEY, key ID db42a60e
   1:perl-Digest-SHA1 ########################################### 
[100%]
[root@compute-0-0 SRPMS]# rpm -Uvh perl-Digest-HMAC-1.01-11.1.src.rpm 
warning: perl-Digest-HMAC-1.01-11.1.src.rpm: V3 DSA signature: NOKEY, key ID db42a60e
   1:perl-Digest-HMAC ########################################### 
[100%]
(나) perl-Digest-SHA1-2.01-15.1.src.rpm RPM build & 설치
# cd /usr/src/redhat/SPECS
# rpmbuild -ba perl-Digest-SHA1.spec
# cd /usr/src/redhat/RPMS/i386
# rpm -Uvh perl-Digest-SHA1-2.01-15.1.i386.rpm
(다) perl-Digest-HMAC-1.01-11.1.src.rpm RPM build & 설치
# cd /usr/src/redhat/SPECS
# rpmbuild -ba perl-Digest-HMAC.spec
# cd /usr/src/redhat/RPMS/noarch
# rpm -Uvh perl-Digest-HMAC-1.01-11.1.noarch.rpm
```
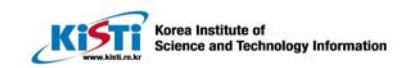

(e) GFS RPM 설치

 $\overline{a}$ 

# cd /usr/src/redhat/RPMS/noarch

# rpm -Uvh perl-Net-Telnet-3.03-2.noarch.rpm

# rpm -Uvh rh-gfs-en-6.0-4.noarch.rpm

# cd /usr/src/redhat/RPMS/i686

# rpm -Uvh GFS-6.0.0-7.1.i686.rpm

# rpm -Uvh GFS-modules-smp-6.0.0-7.1.i686.rpm

※ rh-gfs-en-6.0-4.noarch.rpm 은 htmlview 를 필요로 함으로 설치한다.

※ Test 로 front, c00, c06 만 위의 절차대로 설치하고 나머지는 마지막 rpm 만 copy 해서 아래와 같이 설치했음

# scp -r c00:/usr/src/redhat/RPMS/ /usr/src/redhat/

(scp 명령은 RPMS 디렉토리가 대상서버에 있으면 RPMS 디렉토리를 또 만든다. 즉 "# scp -r c00:/usr/src/redhat/RPMS/ /usr/src/redhat/RPMS"로 실행하면 /usr/src/redhat/RPMS/RPMS 로 만들어진다. )

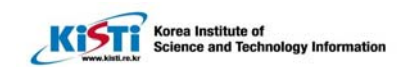

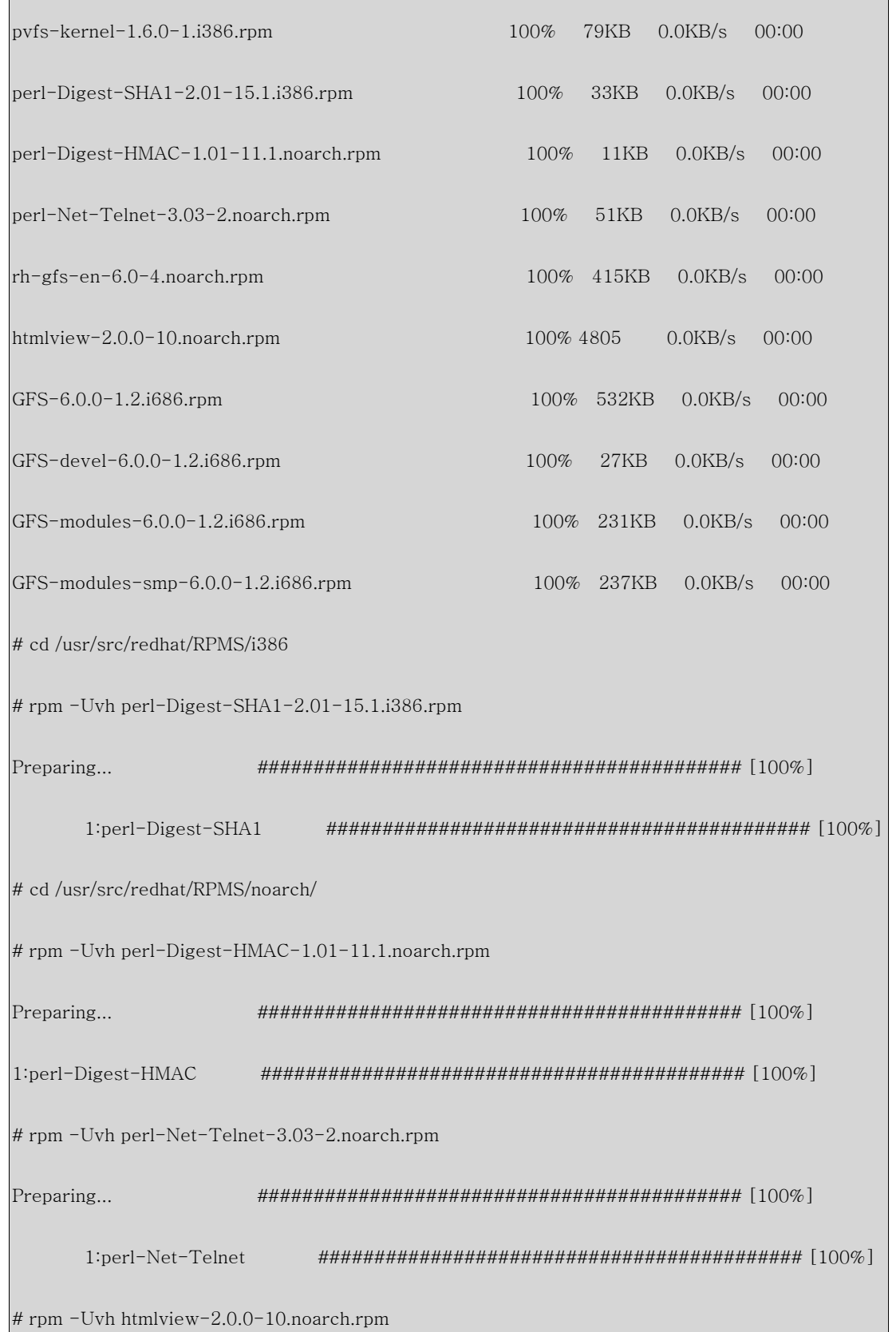

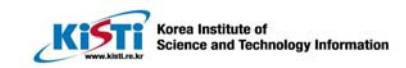

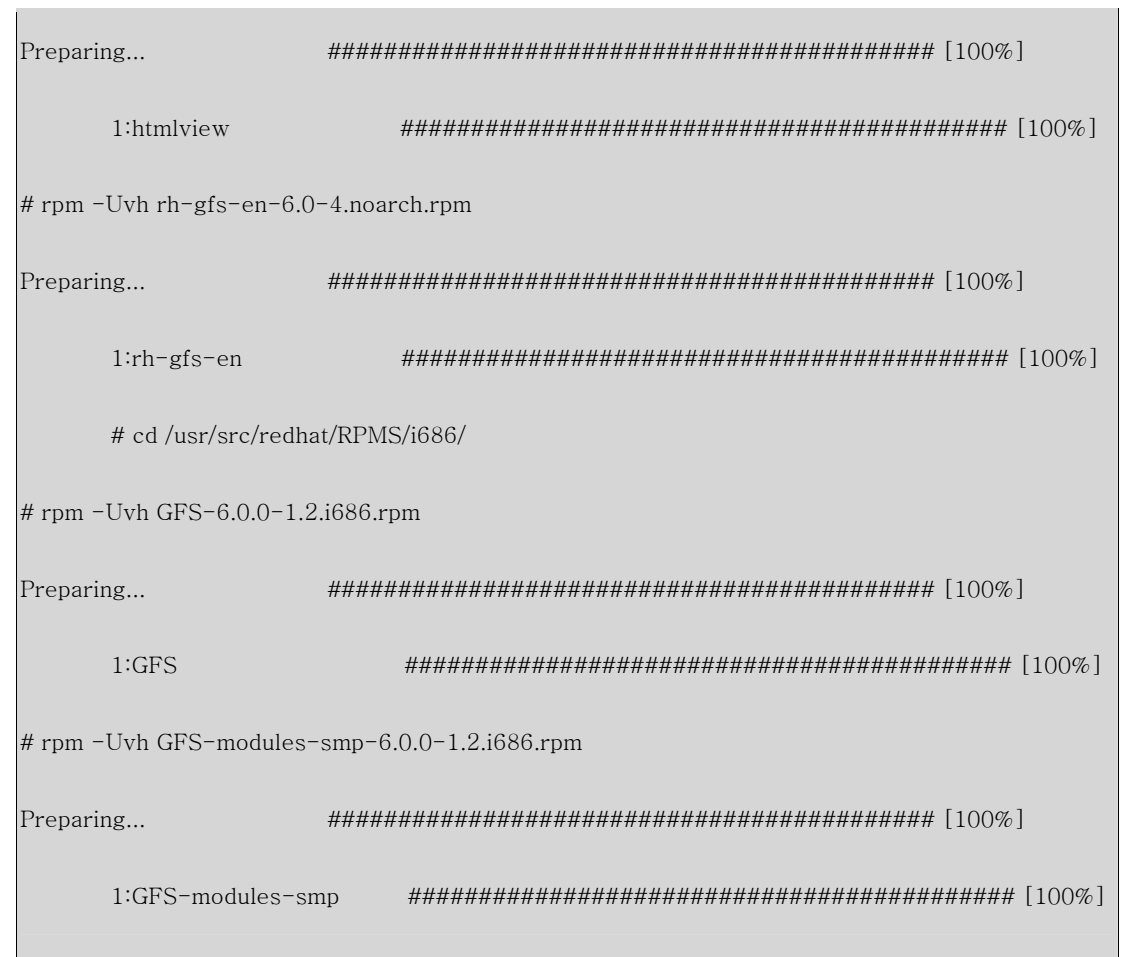

## 2.2 source 로 설치하는 방법

- \* scp c03:/usr/src/redhat/BUILD/gfs-build.tar.gz
- \* cd /usr/src/redhat/BUILD/
- \* cp -r /usr/src/linux-2.4.21-15.0.4.EL/ .
- \* mkdir GFS-6.0.0
- \* mv gfs-build.tar.gz ./GFS-6.0.0/
- \* cd GFS-6.0.0/
- \* tar zxvf gfs-build.tar.gz
- \* cd linux-2.4.21-15.0.4.EL/

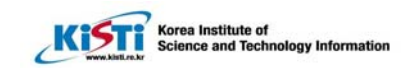

\* for f in ../GFS-6.0.0/GFS/kernel\_patches/2.4.21-15.0.4.EL/\*; do patch -p1 <

\$f;done

 $\overline{a}$ 

patching file Documentation/Configure.help

patching file fs/Config.in

patching file fs/Makefile

patching file fs/gfs\_locking/Makefile

patching file fs/gfs\_locking/lock\_harness/Makefile

patching file Documentation/Configure.help

patching file fs/Config.in

patching file fs/Makefile

.....................

\* for f in  $\sqrt{GFS-6.0.0/gnbd/kernel_p}$ atches/2.4.21-15.0.4.EL/\*;do patch -p1

<\$f;done

- \* make oldconfig
- \* make menuconfig

/usr/src/redhat/BUILD/linux-2.4.21-15.0.4.EL/에서

make menuconfig 에서

FS 에서 GFS 관련 추가(GFS Lock Harness, GFS file system support, Lock Nolock,

Lock GULM).. block device 에서 gnbd 추가, pool 추가

또는 /usr/src/redhat/BUILD/linux-2.4.21-15.0.4.EL/.config 파일에 아래 내용을 추가

CONFIG\_BLK\_DEV\_GNBD=m

CONFIG\_BLK\_DEV\_POOL=m

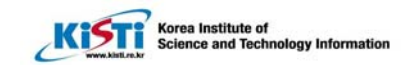

CONFIG\_LOCK\_HARNESS=m

CONFIG\_GFS\_FS=m

CONFIG\_LOCK\_NOLOCK=m

CONFIG\_LOCK\_GULM=m

- \* make dep
- \* cd ../GFS-6.0.0/
- \* ls

 $\overline{a}$ 

\*for i in GFS gnbd bedrock/;do cd \$i; ./configure --mandir=/usr/share/man/ - kernel\_src=/usr/src/redhat/BUILD/linux-2.4.21-15.0.4.EL/ ;cd ../;done

\* cd gulm/

\*./configure --mandir=/usr/share/man/ --kernel\_src=/usr/src/redhat/BUILD/linux-

- $2.4.21 15.0.4.EL/ -libdir = /usr/lib$
- $*$  cd  $. /$
- \* vi Makefile 에서 LINUX\_DIR 을 수정

#LINUX\_DIR=linux

LINUX\_DIR=/usr/src/redhat/BUILD/linux-2.4.21-15.0.4.EL/

- \* make
- \* make install

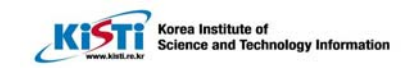

## 3. GFS 구성

\* 구성도 개요

 $\overline{a}$ 

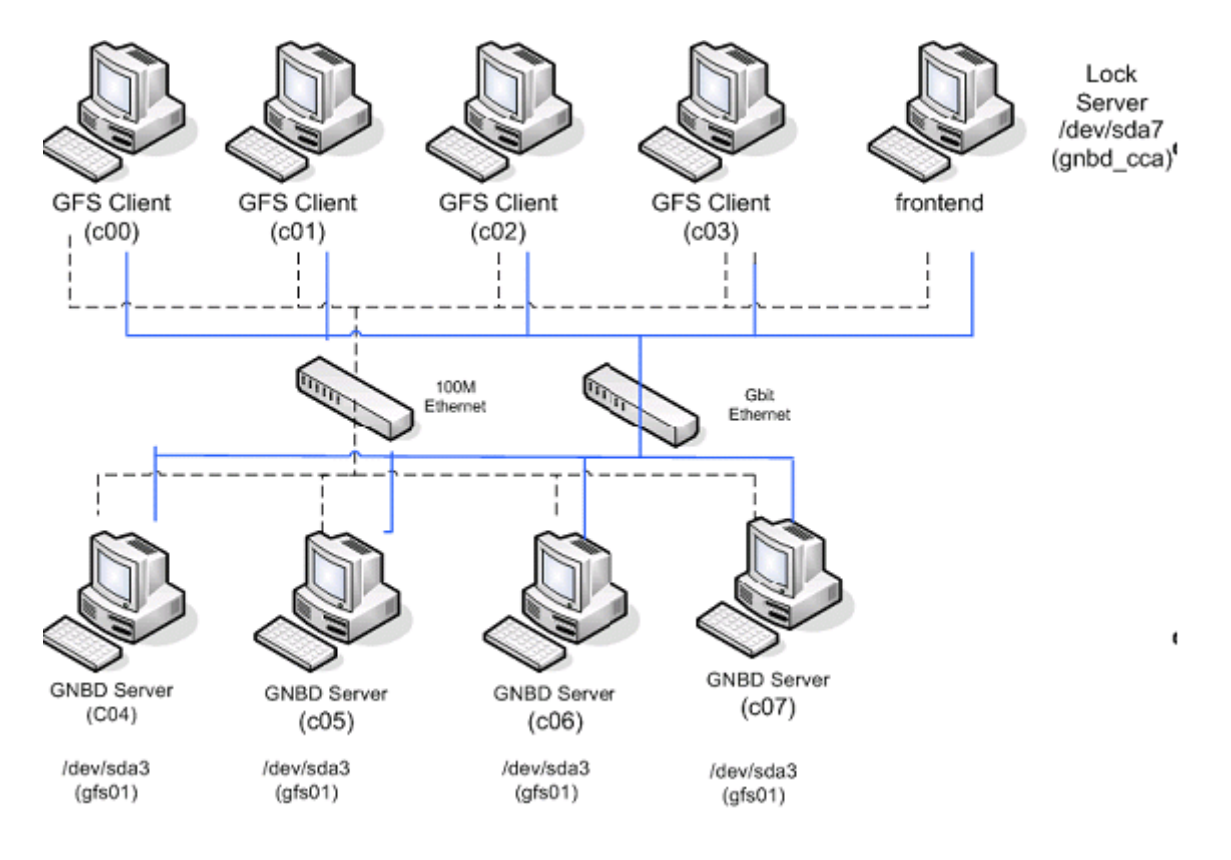

(a) 그림에서 보는 바와 같이 GNBD(GFS Network Block Device) 서버로 사용될 compute node00,02,04,06 의 /dev/sda3 을 gnbd\_server module 을 이용하여 Network Block Device 로 억세스 가능하도록 함

- 이 때, 각각의 C00, C02, C04, C06 의 /dev/sda3 는 gfs01, gfs01, gfs03, gfs04 로 gnbdname 을 설정함.

- (b) GFS 의 pool 로 구성 /dev/pool/pool\_gfs01 라는 device 를 생성
- (d) /dev/pool/pool\_gfs01 을 각 GFS Client 의 /gfs01 과 /gfs02, /gfs03, /gfs04 에 마운트
- (e) frontend 를 GFS Lock Server 의 역할을 겸하게 함

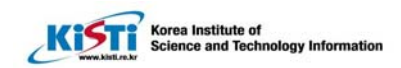

- single point of failure 를 방지하고자 할 경우 복수의 lock server 를 설정할 필요가 있음 (f) frontend 의 /dev/sda7 은 CCS(Cluster Configuration System) archive 로 사용 - 한 개의 lock server 를 사용할 경우, CCS archive 를 Lock Server 에 두는 것이 더 좋다고 함

 $\overline{a}$ 

- 복수의 CCS archive 를 사용하여 single point of failure 를 방지하고자 할 경우에 대해서는 GFS Administrator's Guide Ch. 7 의 내용을 참조할 것

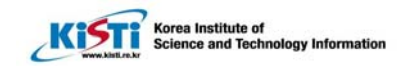

## 4. GFS Configuration

## 4.1 사전 작업

 $\overline{a}$ 

(a) 모든 노드에서 실행

depmod –a

modprobe pool

modprobe lock\_gulm

modprobe gfs

lsmod

(b) Create file system pools

c00,c02,c04,c6 에서 pool 상태 확인(처음 설치가 아닐 경우 아래와 같이 이전 pool 보임)

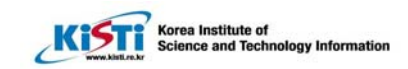

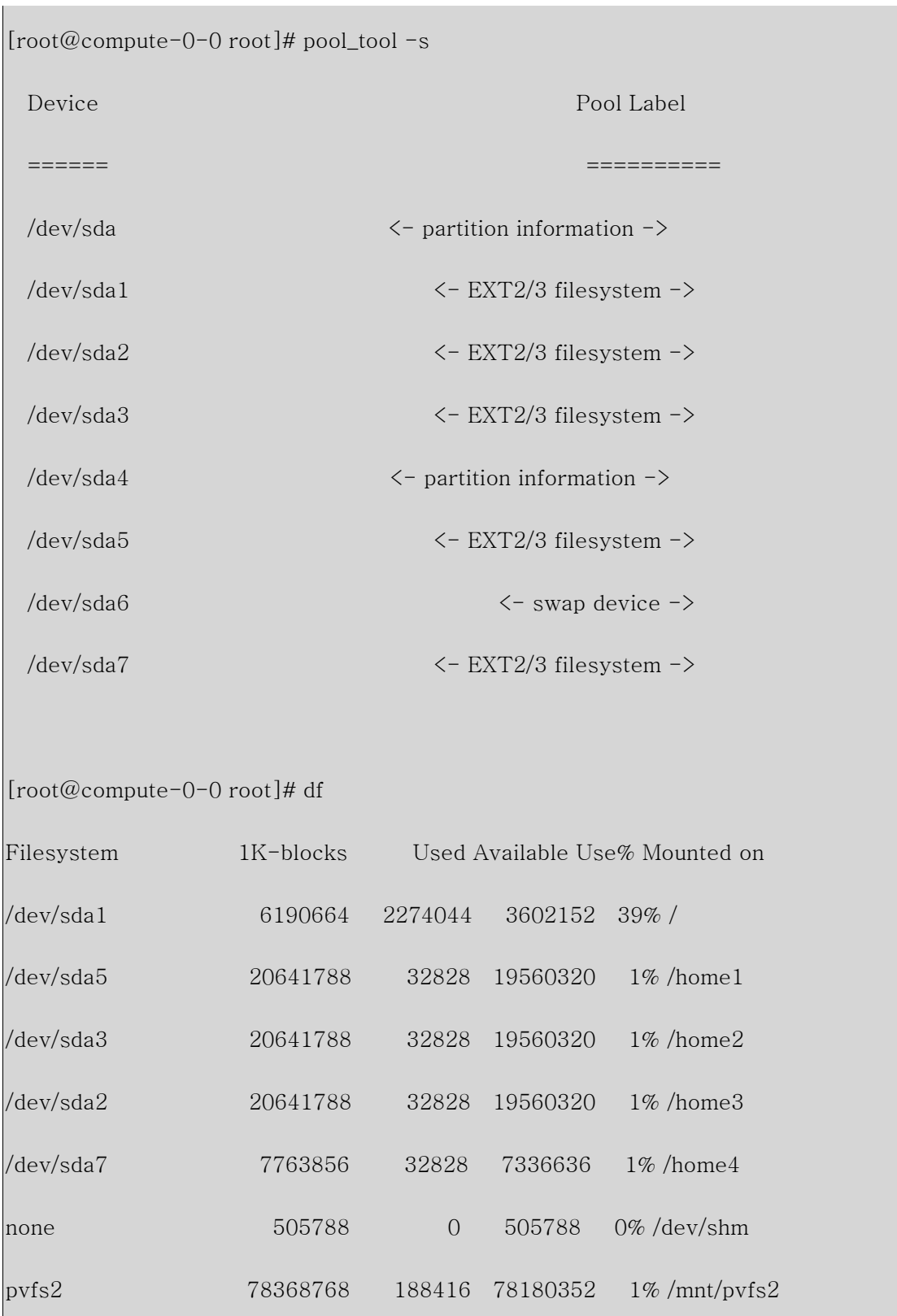

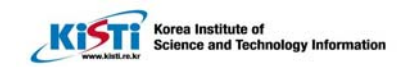

### 4.2 GFS Configuration 과정

 $\overline{a}$ 

(a) Create and export GNBD devices

- C01 CCS 로 하기 위해서

#### # modprobe gnbd\_serv

[root@compute-0-1 root]# gnbd\_export -e gnbd\_cca -d /dev/sda7 -c

gnbd\_export: created GNBD cca serving file /dev/sda7

[참고] gnbd\_cca 이름이 너무 길면 나중에 pool\_tool –c 할 때 error 남

예) gnbd\_cca\_G 경우

[root@compute-0-3 giga\_setup]# pool\_tool -c gnbd-cca\_G.cfg

line 4: Unable to get file status: No such file or directory at "/dev/gnbd/gnbd\_cca\_g"

- C00, C02, C04, C06 에서

# modprobe gnbd\_serv

#### # gnbd\_export -e gfs00 -d /dev/sda5 -c

gnbd\_export: created GNBD gfs00 serving file /dev/sda5

※ -c 옵션 의문. Chapter 11. P119 참조

–c 없이 하면

[root@compute-0-2 root]# gnbd\_export -e gfs02 -d /dev/sda5 -c

gnbd\_export error: error connecting to gnbd\_servd: Connection refused 과 같은 Error 가 뜬다.

gnbd\_export –R : exprot 없애기

(b) Import GNBD devices on all GFS nodes and the lock server node

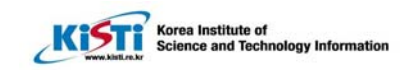

### - 모든 노드(c00-c07,front)에서 gnbd\_import 할 차례

 $\overline{a}$ 

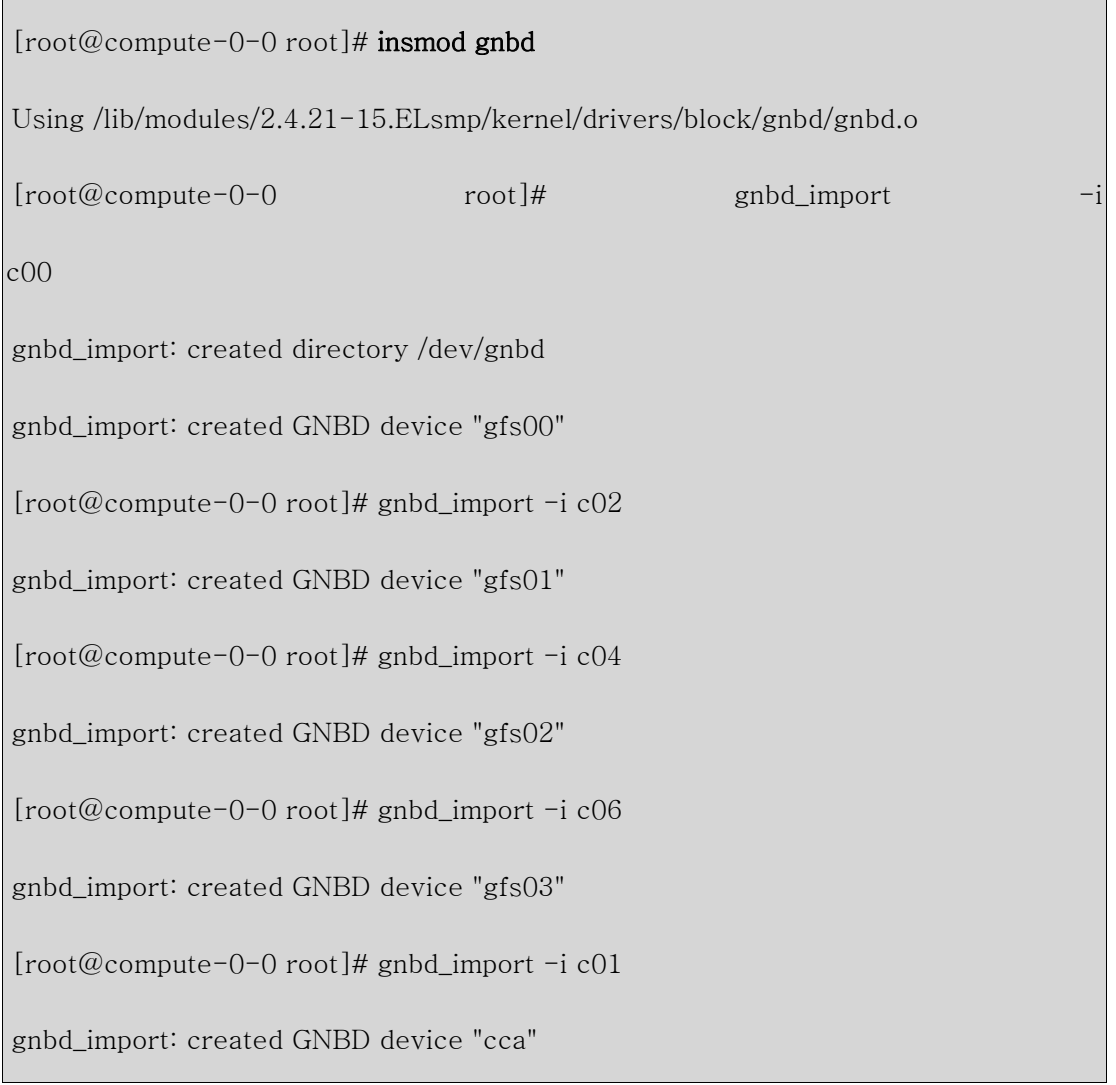

위의 결과로 /dev/gnbd/아래에 cca, gfs00, gfs01, gfs02, gfs03 디렉토리가 생긴다.

(c) Create pool configuration for the four file systems

c00,02,04,06 에 /opt/gfs/gfs.cfg 를 다음과 같이 작성한다.

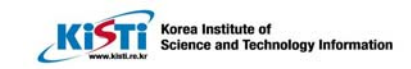

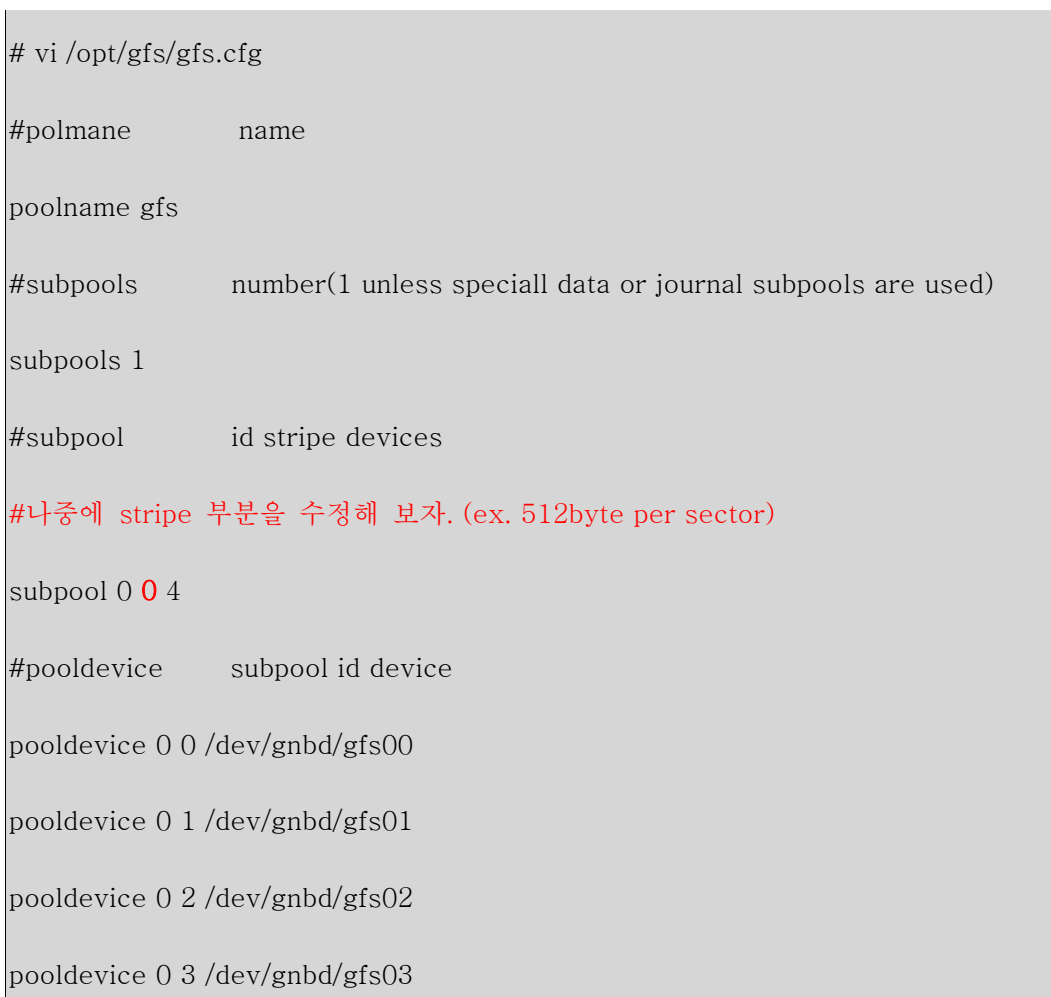

(d) Create a pool configuration for the CCS data

c00,02,04,06 에 /opt/gfs/gnbd-cca.cfg 를 다음과 같이 작성한다.

poolname gnbd\_cca

subpools 1

 $\overline{a}$ 

subpool 0 0 1

pooldevice 0 0 /dev/gnbd/cca

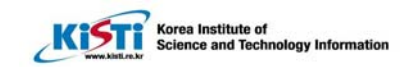

(e) Create the pools using the pool\_tool command

 $\overline{a}$ 

이 작업은 GNBD client node 하나에서 수행해야 한다.(c03 에서만 수행했음)

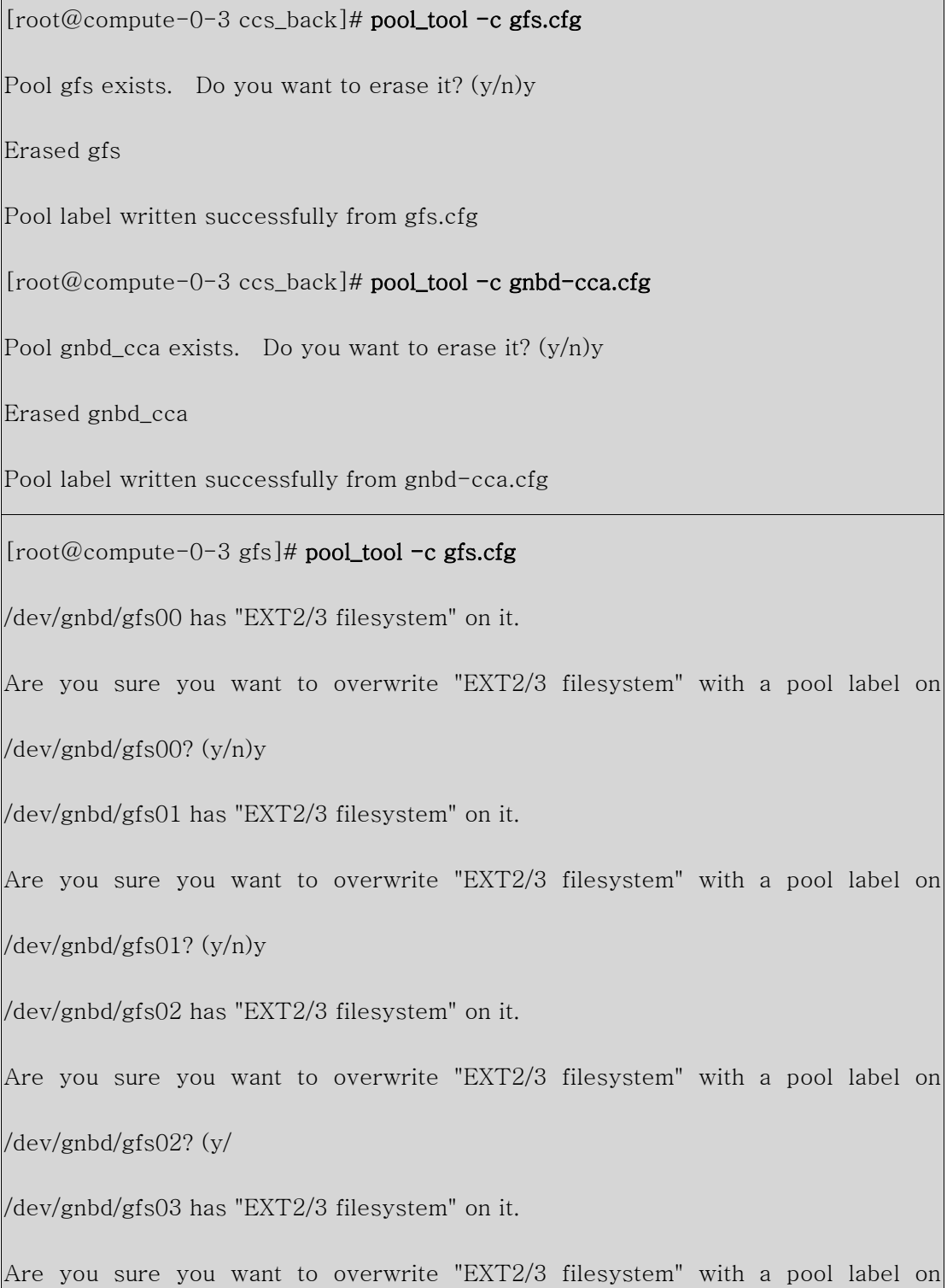

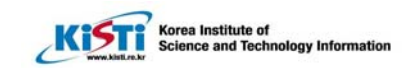

/dev/gnbd/gfs03? (y/n)y

 $\overline{a}$ 

Pool label written successfully from gfs.cfg

 $[root@compute-0-3 gfs]$ # pool\_tool -c gnbd-cca.cfg

/dev/gnbd/cca has "EXT2/3 filesystem" on it.

Are you sure you want to overwrite "EXT2/3 filesystem" with a pool label on

/dev/gnbd/cca? (y/n)y

Pool label written successfully from gnbd-cca.cfg

아래와 같이 pool 의 상황을 확인할 수 있다.

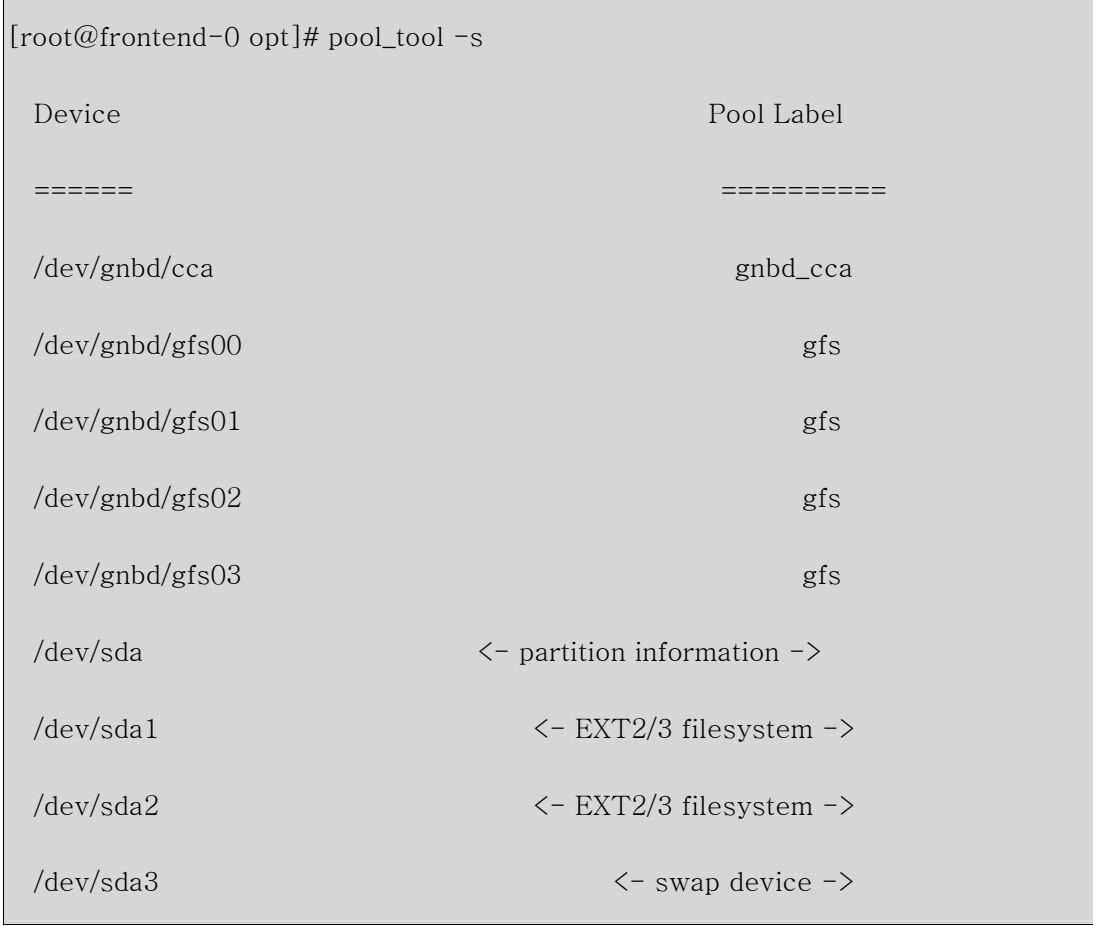

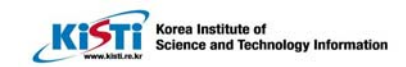

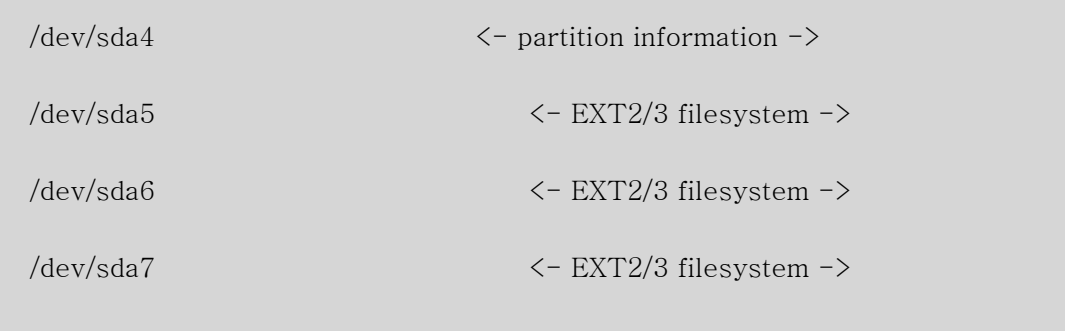

(f) Active the pools on all nodes

 $\overline{a}$ 

\* 이 단계에서 어떤 한 node 가 reboot 될 때마다 수행되어야 한다. 그렇지 않으면 pool devices 를 access 할 수 없을지도 모른다.

\* pool\_assemble –a 를 c00-c07,front 에서 수행한다.

\* c01(ccs)에서 아래와 같이 ccsd 가 먼저 떠 있어서 c01 의 gnbd\_cca pool 이 active 안될 수도 있으므로 확인하고, ccsd 가 아래와 같이 떠 있을 때, ccsd processor 를 죽이고 "pool\_assemble –r"하고 난후 "pool\_assemble –a"를 실행한다.

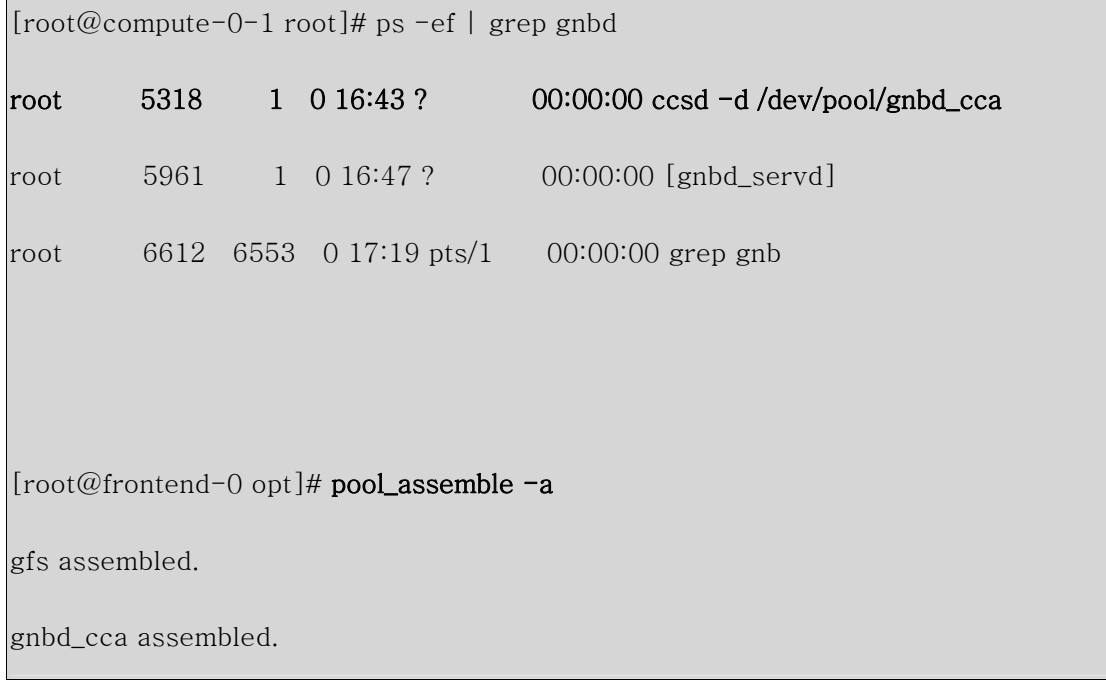

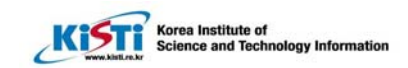

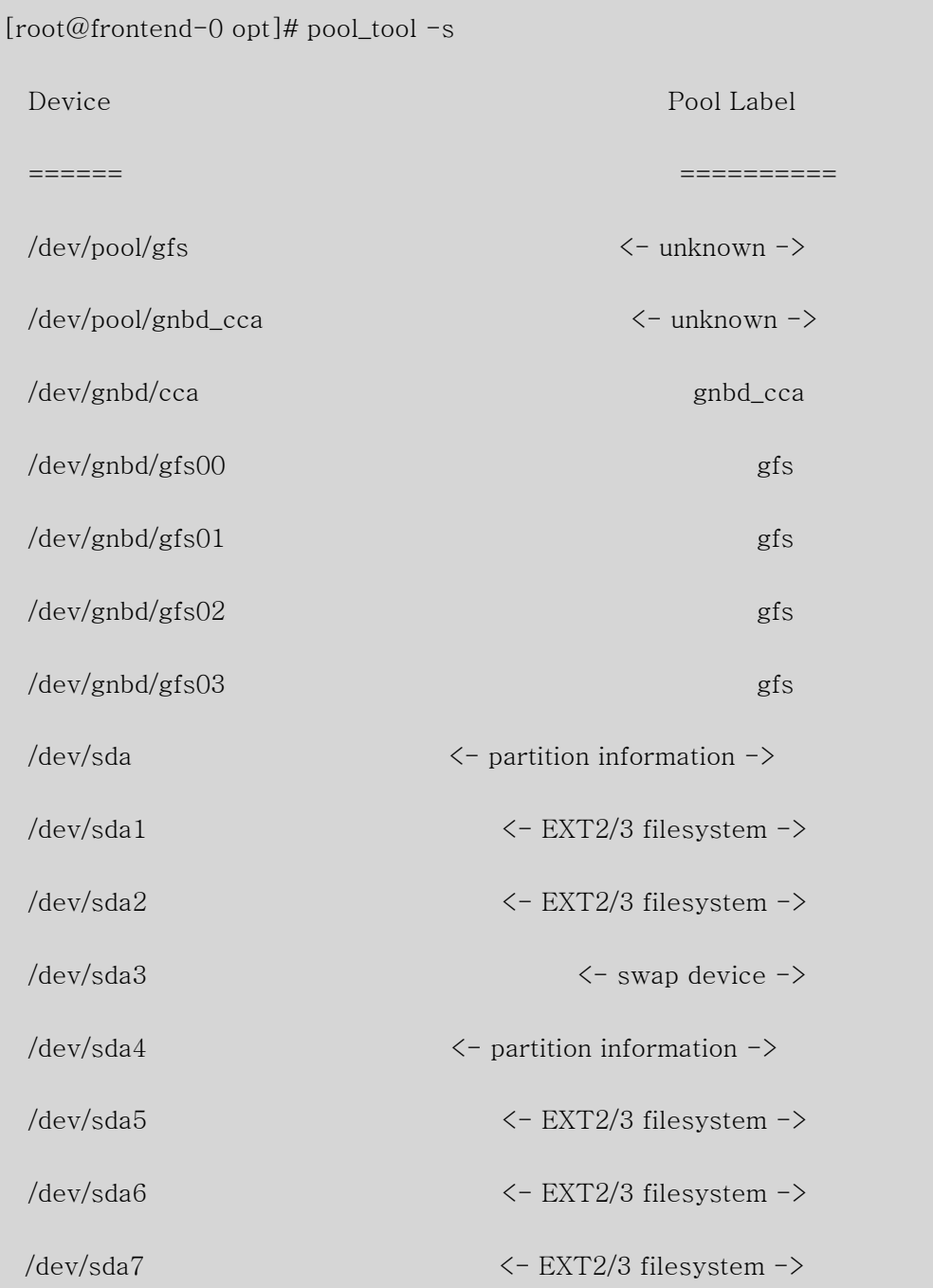

(g) Create CCS files

 $\overline{a}$ 

c01 에서 실행[참고: Giga Test 는 c03 에서 했음]

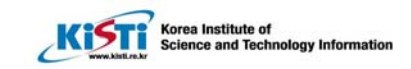

```
 # mkdir /root/gnbd 
        # cd /root/gnbd 
        # vi cluster.ccs 
        cluster { 
         name = "gnbd" 
         lock_gulm { 
                  servers = [ "c01" ] # lockserver 의 이름을 적는다 
                 heartbeat_rate = 30.0 
                 allowed_misses = 2 
         } 
} 
또는 
cluster { 
         name = "gnbd" 
         lock_gulm { 
                 servers = [ "compute-0-1.local" ] 
                 heartbeat_rate = 30.0 
                 allowed_misses = 2 
         } 
} 
로 작성한다. 
 # vi /root/gnbd/node.ccs
nodes { 
         front { 
                 ip_interfaces { 
                         eth0 = "10.0.0.1" c00 { 
                  ip_interfaces { 
                        eth0 = "10.255.255.254" } 
                  fence { 
                          server { 
                                   gnbd { 
                                           ipaddr = "10.255.255.254"
```
Korea Institute of<br>Science and Tech ology Information

```
 } 
}<br>}<br>}
 } 
      } 
      c01 { 
           ip_interfaces { 
                 eth0 = "10.255.255.253" 
 } 
            fence { 
                 server { 
                       gnbd { 
                            ipaddr = "10.255.255.253" 
 } 
 } 
            } 
      } 
c02 { 
            ip_interfaces { 
               eth0 = "10.255.255.252" } 
            fence { 
                 server { 
                       gnbd { 
                            ipaddr = "10.255.255.252" 
 } 
 } 
 } 
      } 
      c03 { 
            ip_interfaces { 
               eth0 = "10.255.255.251" } 
            fence { 
                 server { 
                       gnbd {
```
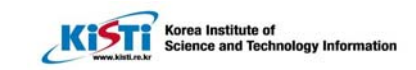

```
 ipaddr = "10.255.255.251" 
 } 
 } 
 } 
          } 
c04 { 
                   ip_interfaces { 
                         eth0 = "10.255.255.250" } 
                   fence { 
                            server { 
                                     gnbd { 
                                              ipaddr = "10.255.255.250" 
 } 
\} ) and the set of the set of the set of the set of the set of the set of the set of the set of the set of the set of the set of the set of the set of the set of the set of the set of the set of the set of the set of t
                   } 
          } 
         c05 { 
                  ip_interfaces { 
                          eth0 = "10.255.255.249" } 
                   fence { 
                           server { 
                                     gnbd { 
                                             ipaddr = "10.255.255.249" 
 } 
\{x_i\}_{i=1}^N , where \{x_i\}_{i=1}^N } 
         } 
c06 { 
                   ip_interfaces { 
                           eth0 = "10.255.255.248" 
 }
```
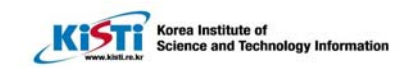

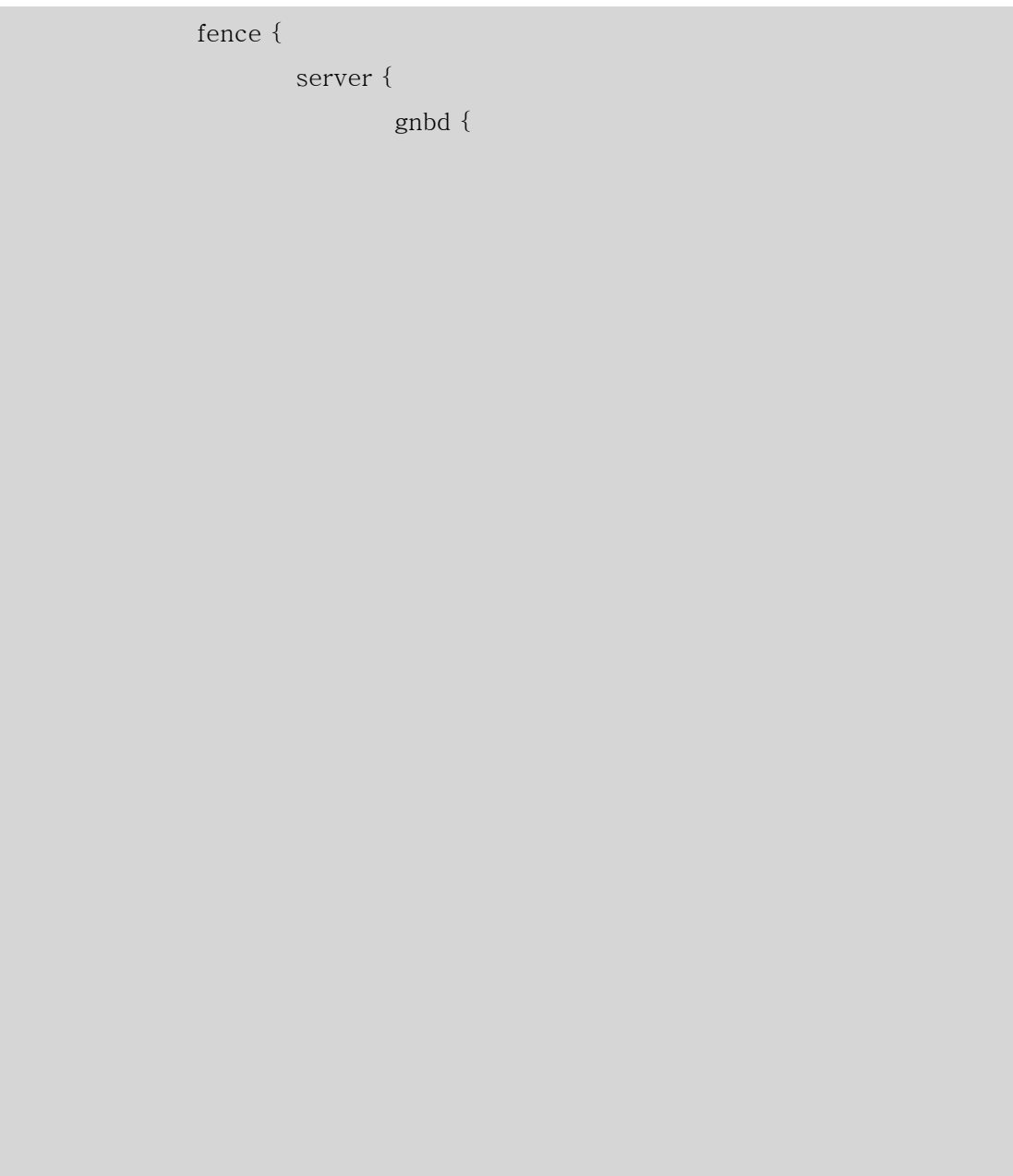

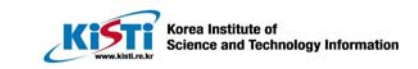

```
 ipaddr = "10.255.255.248" 
 } 
 } 
 } 
       } 
       c07 { 
            ip_interfaces { 
                   eth0 = "10.255.255.247" 
 } 
             fence { 
                   server { 
                         gnbd { 
                               ipaddr = "10.255.255.247" 
 } 
 } 
 } 
       } 
} 
#vi fence.ccs
fence_devices { 
      gnbd { 
             agent = "fence_gnbd" 
            server = "c00"server = "c01"server = "c02"server = "c03"server = "c04"server = "c05" server = "c06" 
            server = "c07" } 
}
```
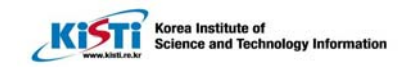

#### (h) Create the CCS Archive on the CCA Device

 $\overline{a}$ 

하나의 single Node(c03 에서)에서 한 번만 필요함 , CCS 서버에서 하면 안됨

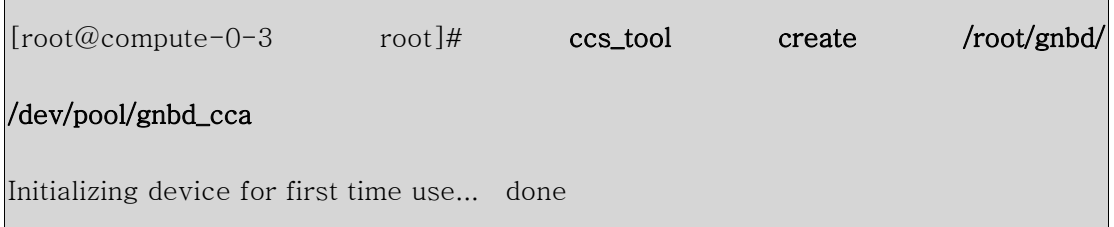

(i) Start the CCS daemon (ccsd) on all the nodes

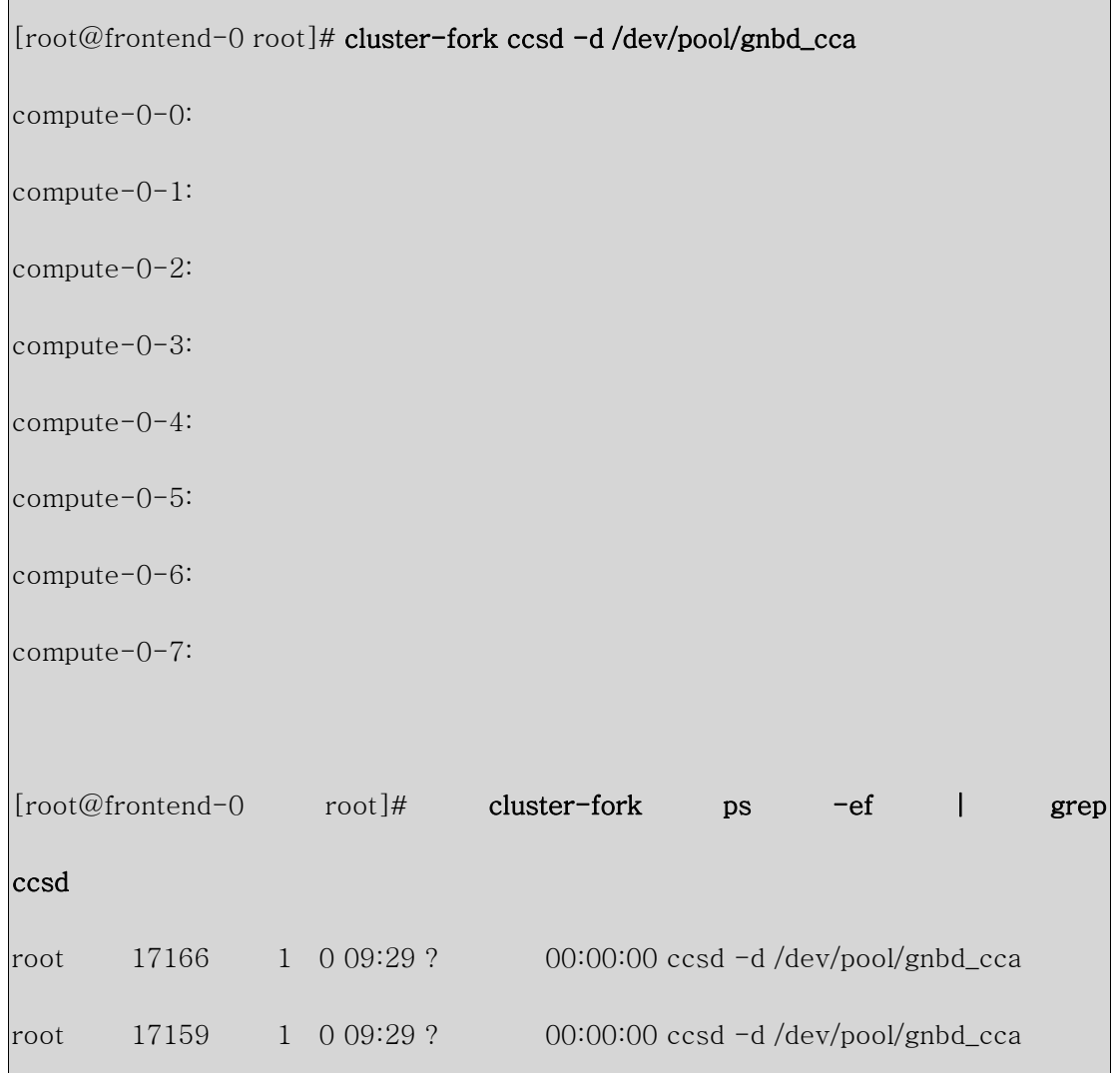

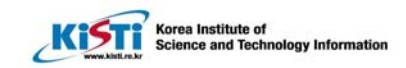

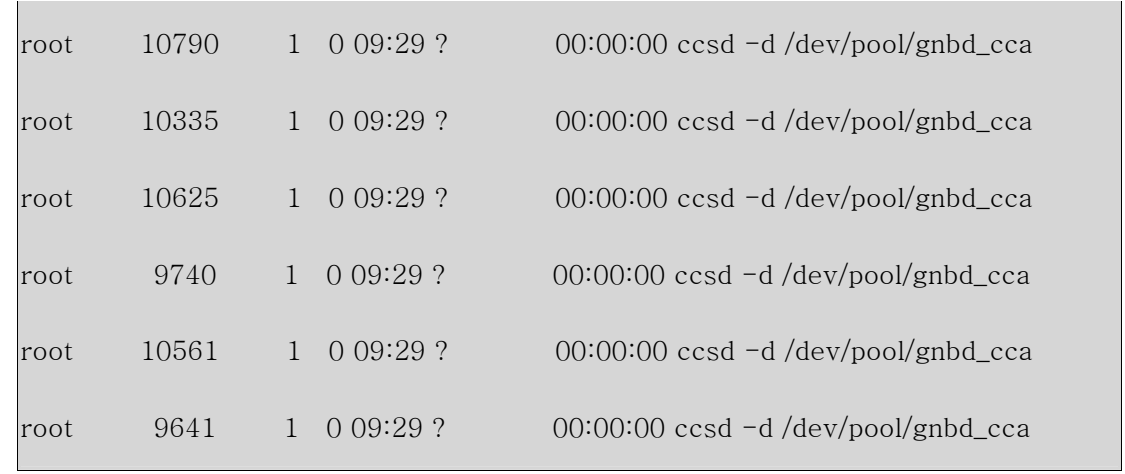

(j) At each node, start the the LOCK\_GULM server

모든 노드에서 실행

 $\overline{a}$ 

[root@frontend-0 root]# cluster-fork lock\_gulmd

c01: LOCK\_GULM 서버의 상태는 gulm\_tool 명령을 이용하여 볼 수 있다.

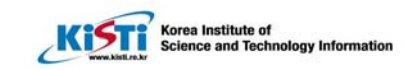

```
[root@compute-0-3 gnbd]# gulm_tool nodelist c03
 Name: compute-0-2.local 
 ip = 10.255.255.252 state = Logged in 
  mode = Client 
 missed beats = 0 last beat = 1106923370760569 
 delay avg = 0max delay = 0 Name: compute-0-0.local 
 ip = 10.255.255.254 state = Logged in 
  mode = Client 
 missed beats = 0last beat = 0delay avg = 0 max delay = 0 
 Name: compute-0-6.local 
 ip = 10.255.255.248 state = Logged in
```
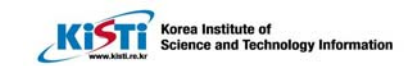

mode = Client

 $\overline{a}$ 

missed beats  $= 0$ 

last beat  $= 0$ 

delay  $avg = 0$ 

max delay  $= 0$ 

Name: compute-0-4.local

ip  $= 10.255.255.250$ 

state = Logged in

mode = Client

missed beats  $= 0$ 

last beat  $= 0$ 

delay  $avg = 0$ 

 $max$  delay = 0

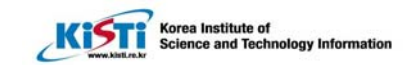

```
 Name: compute-0-5.local 
 ip = 10.255.255.249 state = Logged in 
  mode = Client 
 missed beats = 0last beat = 0delay avg = 0max delay = 0
 Name: compute-0-3.local 
ip = 10.255.255.251 state = Logged in 
  mode = Client 
 missed beats = 0 last beat = 1106923370850224 
 delay avg = 0max delay = 0 Name: compute-0-1.local 
 ip = 10.255.255.253 state = Logged in 
  mode = Master
```
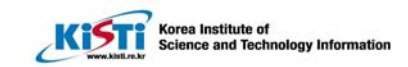

```
missed beats = 0 last beat = 1106923370659607 
 delay avg = 0 max delay = 0 
 Name: compute-0-7.local 
 ip = 10.255.255.247 state = Logged in 
  mode = Client 
  missed beats = 0 
 last beat = 0delay avg = 0max delay = 0
[root@compute-0-3 gnbd]#
```
(k) Create the GFS file systems

C01 에서 실행해야함

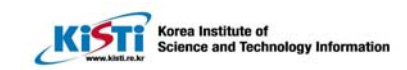

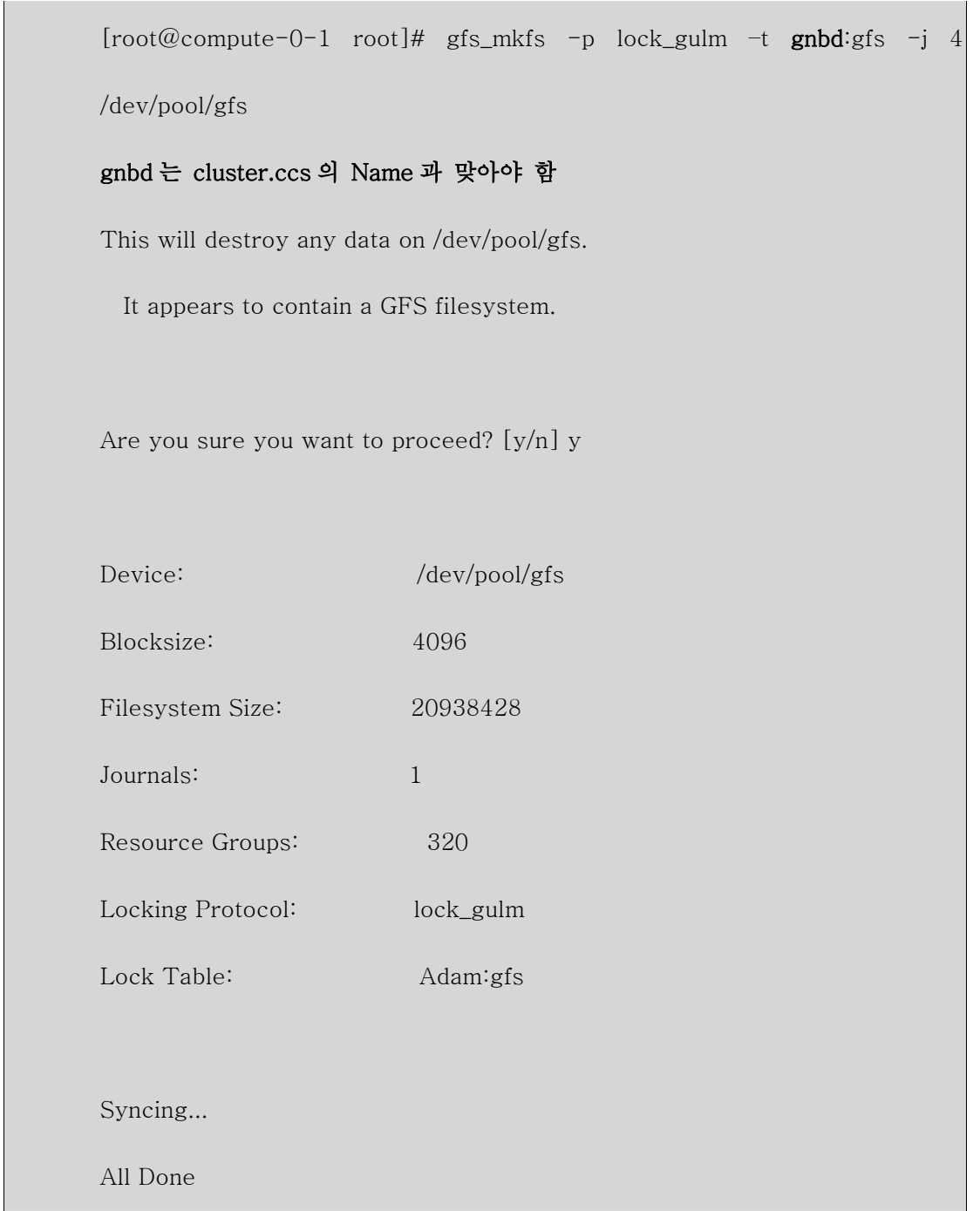

(l) Mount the GFS file systems on all the nodes

모든 노드에서 실행

 $\overline{a}$ 

[root@compute-0-6 root]# mount -t gfs /dev/pool/gfs /gfs

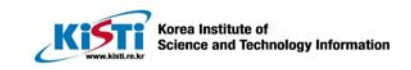

## 5. Gigabit Ethernet 로 Setup 하기

```
설정 화경:
```
 $\overline{a}$ 

가. ethernet Test GPS Server : c00, c02 CCS Server : c01 설정파일 위치 :c03: /root/gnbd/test00\_ethernet 나. giga Test GPS Server : c04, c06 CCS Server : c01 설정파일 위치:c03: /root/gnbd/test01\_giga

(a) Giga 로 setup 할 때 hostname 은 uname -n 에서 나오는 hostname 그대로 해야한다. P.63 참고

NodeName : The Linux hostname of the node.

Note: Make sure that you use the Linux hostname and that the primary IP address of the node is associated with the hostname. Specifying a *NodeName* other than the Linux hostname (for example the interface name) can cause unpredictable results .especially if the node is connected to multiple networks. To determine the hostname of a node, you can use the uname -n command at the node. To verify the IP address associated with the hostname, you can issue a ping command to the hostname.

따라서 /etc/hosts 파일을 수정하여야 한다.

#

# Do NOT Edit (generated by dbreport)

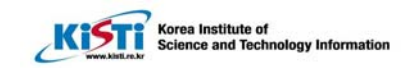

#### #

 $\overline{a}$ 

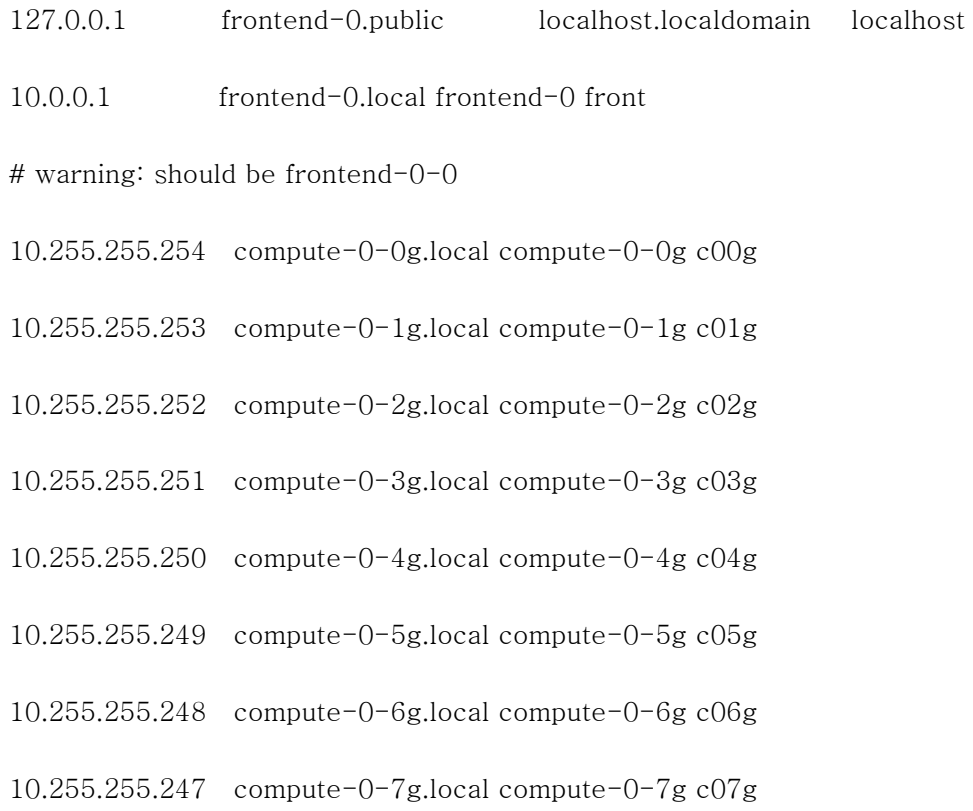

### #

#### # Giga Port

### #

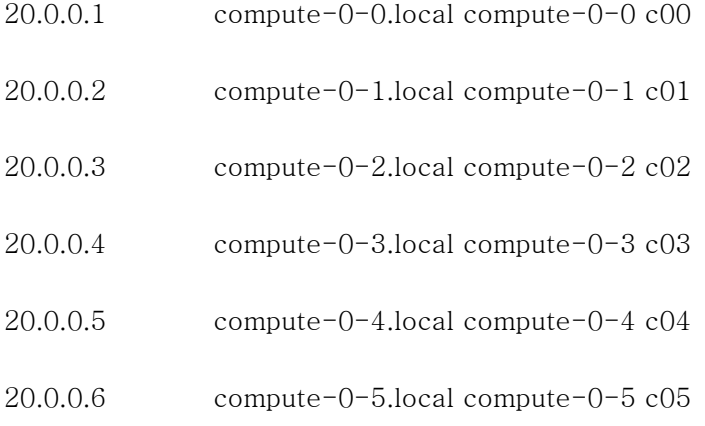

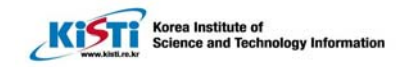

```
20.0.0.7 compute-0-6.local compute-0-6 c06
```

```
20.0.0.8 compute-0-7.local compute-0-7 c07
```
(b) c03:/root/gnbd/nodes.ccs 에서 ethernet interface 를 eth0 에서 eth1 으로 수정한다.

```
nodes { 
      compute-0-0.local { 
            ip_interfaces { 
                 eth1 = "20.0.0.1" } 
            fence { 
                  server { 
                        gnbd { 
                              ipaddr = "20.0.0.1" 
 } 
 } 
 } 
       } 
       compute-0-1.local { 
            ip_interfaces { 
                  eth1 = "20.0.0.2" 
 } 
            fence { 
                  server { 
                        gnbd { 
                              ipaddr = "20.0.0.2" 
 } 
 } 
 } 
       } 
       compute-0-2.local { 
            ip_interfaces { 
                 eth1 = "20.0.0.3" } 
            fence { 
                  server {
```

```
Korea Institute of<br>Science and Tech
                                         Information
```

```
 gnbd { 
                              ipaddr = "20.0.0.3" 
 } 
 } 
 } 
      } 
compute-0-3.local { 
            ip_interfaces { 
                 eth1 = "20.0.0.4" } 
            fence { 
                  server { 
                        gnbd { 
                              ipaddr = "20.0.0.4" 
 } 
 } 
            } 
      } 
      compute-0-4.local { 
            ip_interfaces { 
                 eth1 = "20.0.0.5" } 
            fence { 
                  server { 
                        gnbd { 
                              ipaddr = "20.0.0.5" 
 } 
 } 
 } 
      } 
      compute-0-5.local { 
            ip_interfaces { 
                 eth1 = "20.0.0.6" 21,6-41 37% 
                  server { 
                        gnbd {
```
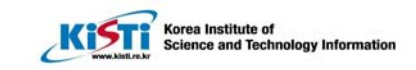

```
 ipaddr = "20.0.0.4" 
 } 
 } 
            } 
      } 
     compute-0-4.local { 
            ip_interfaces { 
                 eth1 = "20.0.0.5" } 
            fence { 
                  server { 
                        gnbd { 
                              ipaddr = "20.0.0.5" 
 } 
 } 
 } 
      } 
      compute-0-5.local { 
            ip_interfaces { 
                 eth1 = "20.0.0.6" 
            } 
            fence { 
                  server { 
                        gnbd { 
                              ipaddr = "20.0.0.6" 
 } 
 } 
 } 
      } 
      compute-0-6.local { 
            ip_interfaces { 
                 eth1 = "20.0.0.7" } 
            fence { 
                  server { 
                        gnbd {
```
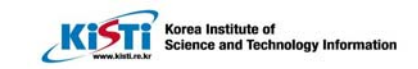

```
 ipaddr = "20.0.0.7" 
 } 
 } 
          } 
     } 
     compute-0-7.local { 
          ip_interfaces { 
               eth1 = "20.0.0.7" 
 } 
          fence { 
               server { 
                    gnbd { 
                         ipaddr = "20.0.0.7" 
 } 
 } 
 } 
     }
```
(c) reboot 하고 다시 GFS 설정을 실행한다.

umount

}

 $\overline{a}$ 

gulm\_tool shutdown Rabbit

service ccsd stop

pool\_assemble –r

hosts 파일과 cluster.ccs 를 수정한 후 다음을 실행한다.

pool\_assemble -a

ccs\_tool create /root/gnbd/ /dev/pool/gnbd\_cca

cluster-fork ccsd -d /dev/pool/gnbd\_cca

cluster-fork lock\_gulmd

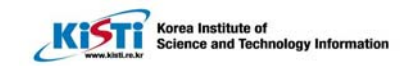

gulm\_tool nodelist c03

 $\overline{a}$ 

위의 작업 수행 후 mount 로 확인한다.